## SAULT COLLEGE | 443 NORTHERN AVENUE | SAULT STE. MARIE, ON P6B 4J3, CANADA | 705-759-2554

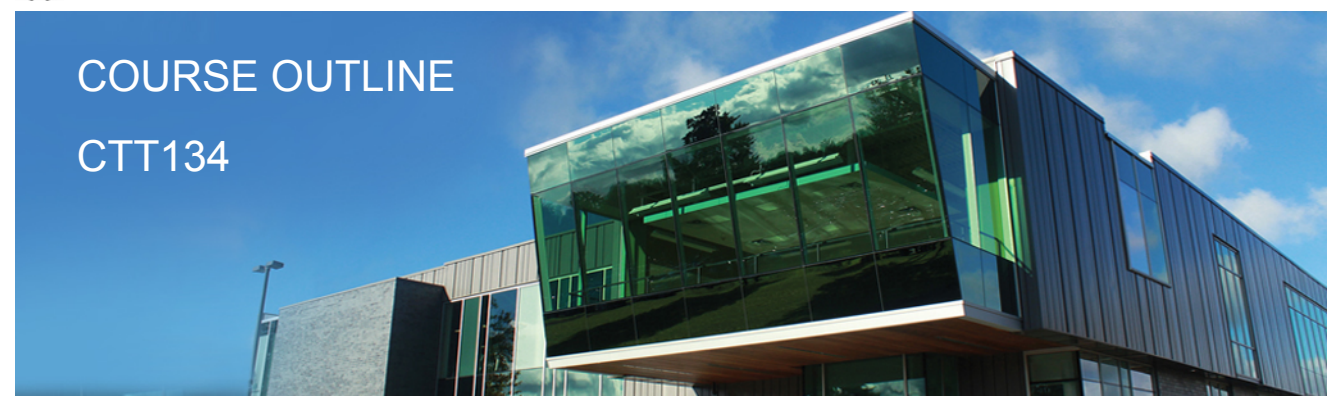

**Prepared: Samuel Henderson Approved: Corey Meunier**

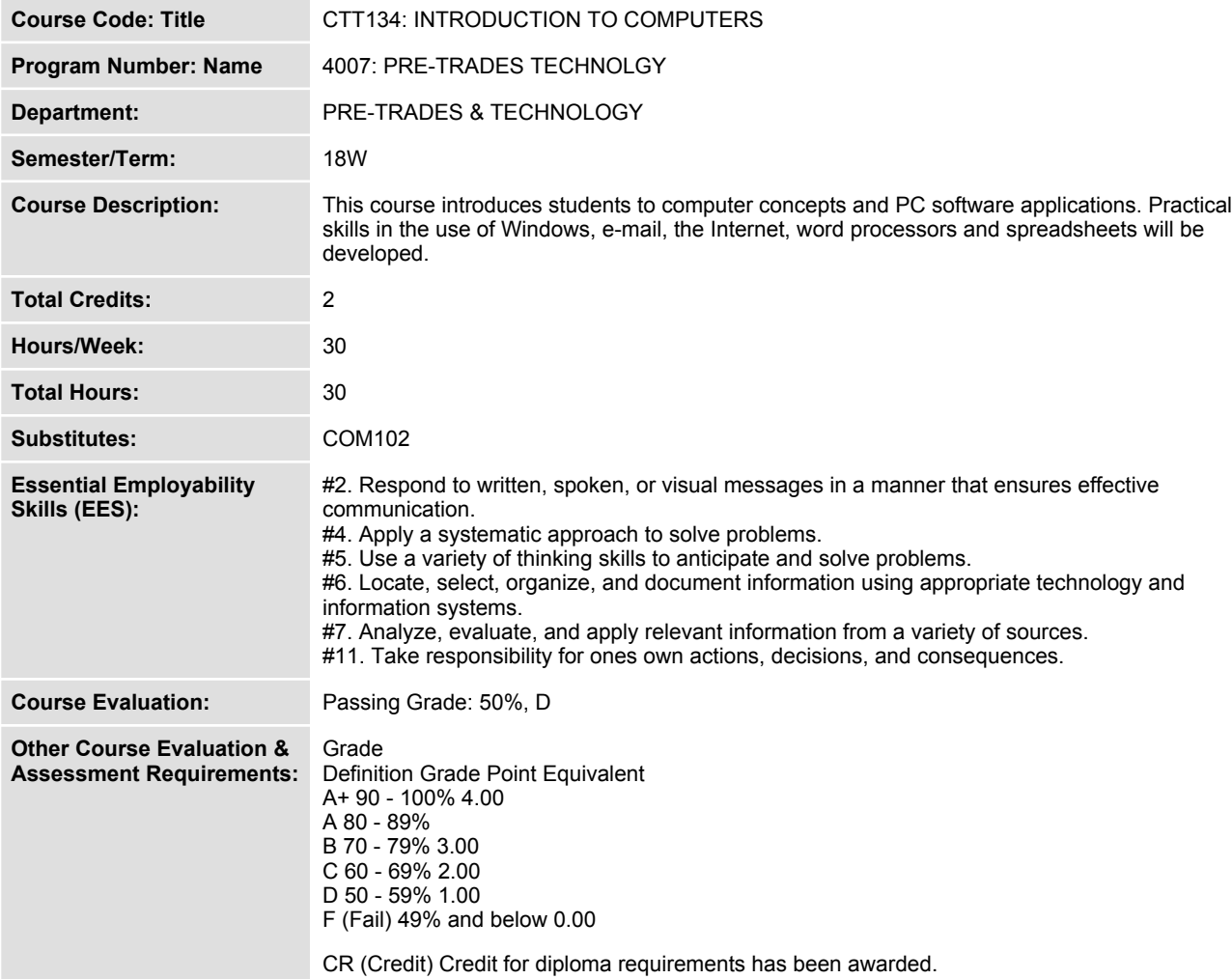

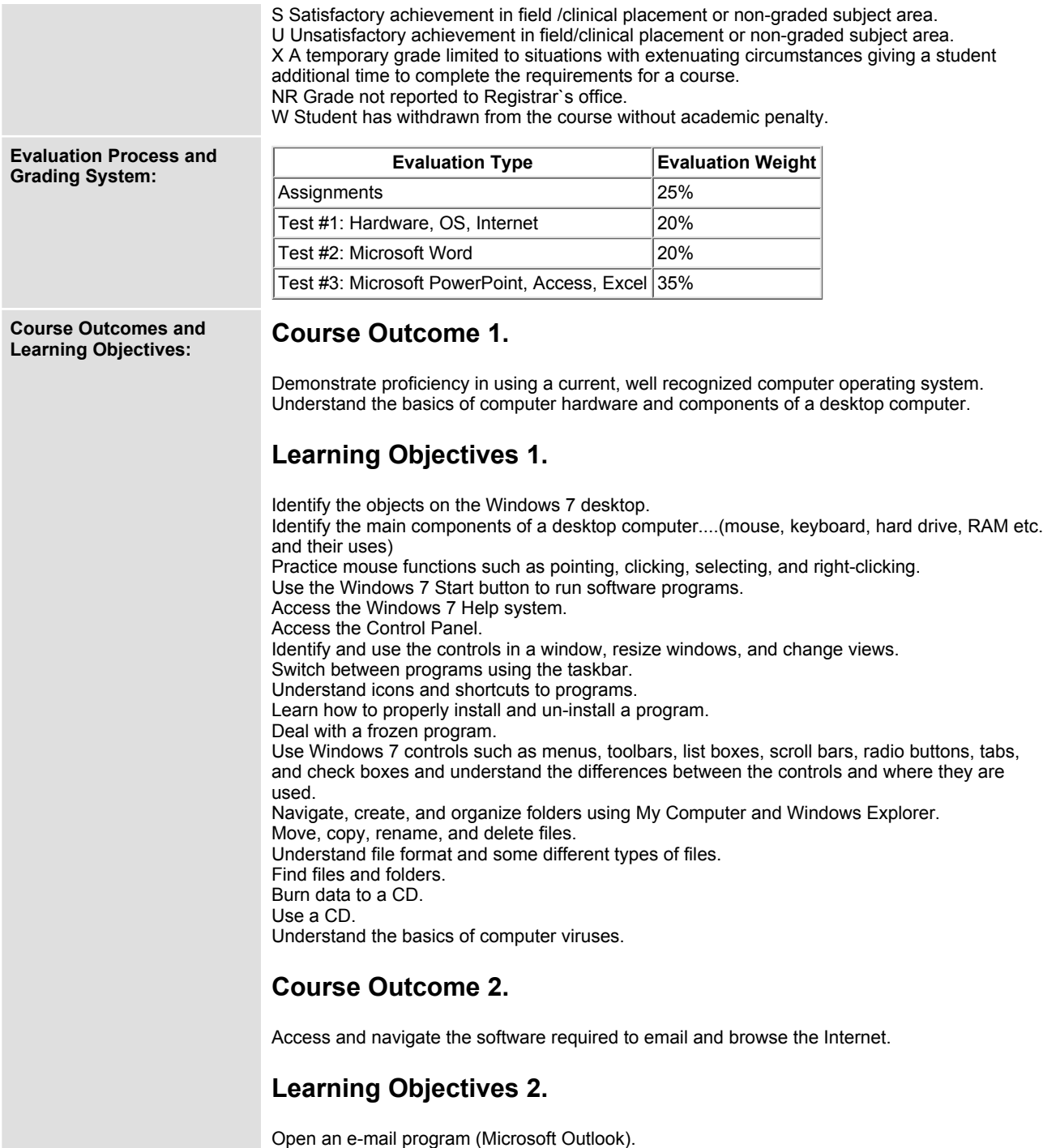

**Compose and send e-mail messages to others on the same system and elsewhere.**

**View, store, sort, delete, and print messages. Reply to and forward messages. Create and use distribution lists. Create a signature file. Attach files to e-mail messages. Save attachments from messages, such as digital photos. Understand the history of the Internet Open and exit an Internet browser (Microsoft Internet Explorer). Set the Homepage location. Size the browser window. Recognize and use hyperlinks. Key URLs to reach specific web pages. Create and organize Favourites. Print and save web pages. Perform simple searches using a variety of search engines. Use the Help facility. Understand the basics of email viruses.**

## **Course Outcome 3.**

**Demonstrate proficiency in operating a popular word processing software package to prepare standard documents, spreadsheets, databases and presentations.**

## **Learning Objectives 3.**

**Open and exit from Microsoft Word 2010. Open an existing document in Word. Access Menu Commands and Display the Task Pane. Navigate documents using the scroll bar or keyboard. Display Formatting Marks Change documents views. Use the Spelling and Grammar Checkers. Organize, save, and print documents. Create and edit a new document. Select and format text. Change document and paragraph layout. Change and reorganize text Create and modify lists. Work with headers and footers. Insert frequently used text. Insert references. Insert and modify Clip Art and pictures. Work with the Drawing Toolbar. Work with Tab Stops. Create and format a table. Create a table from existing text. Create decorative titles using Word Art and borders. Create multicolumn documents. Add special paragraph formatting. Use special character formats. Insert hyperlinks. Preview and save documents as web pages. Locate supporting information using tools such as the Research tool and thesaurus. Find objects with the Select Browse Object Button Create a chart with Microsoft Graph**

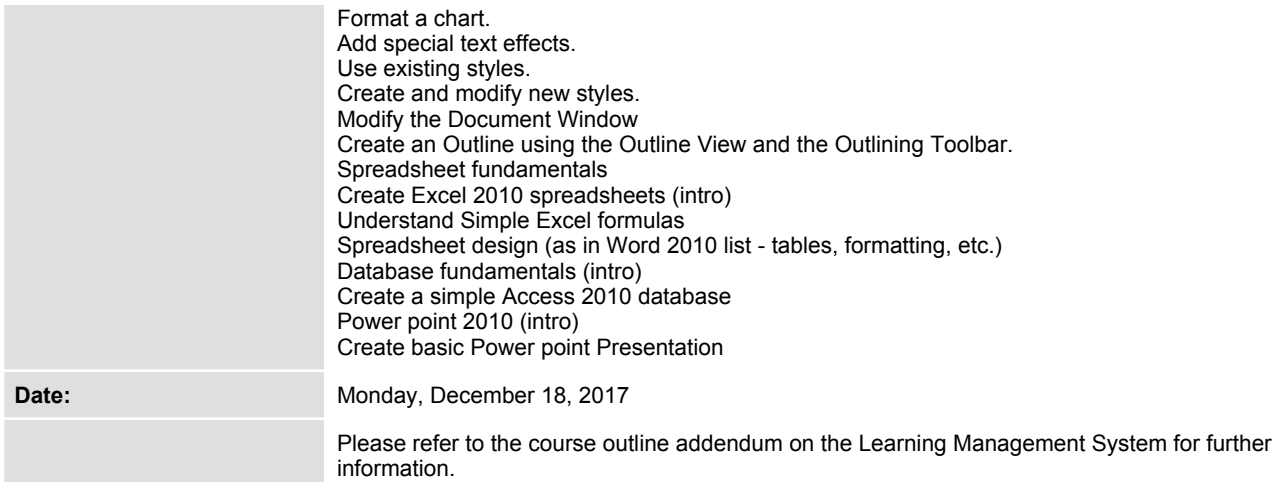